## **INSTRUÇÕES DE SUBSTITUIÇÃO DO CHIP**

POS SEM FIO

Confira abaixo como realizar a substituição do chip no POS sem fio.

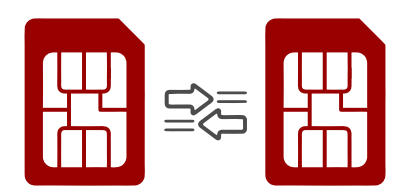

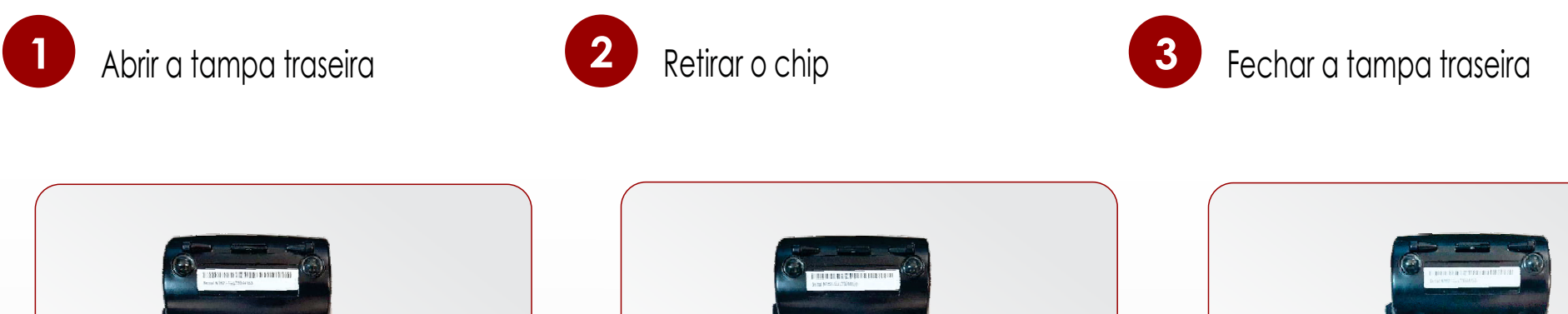

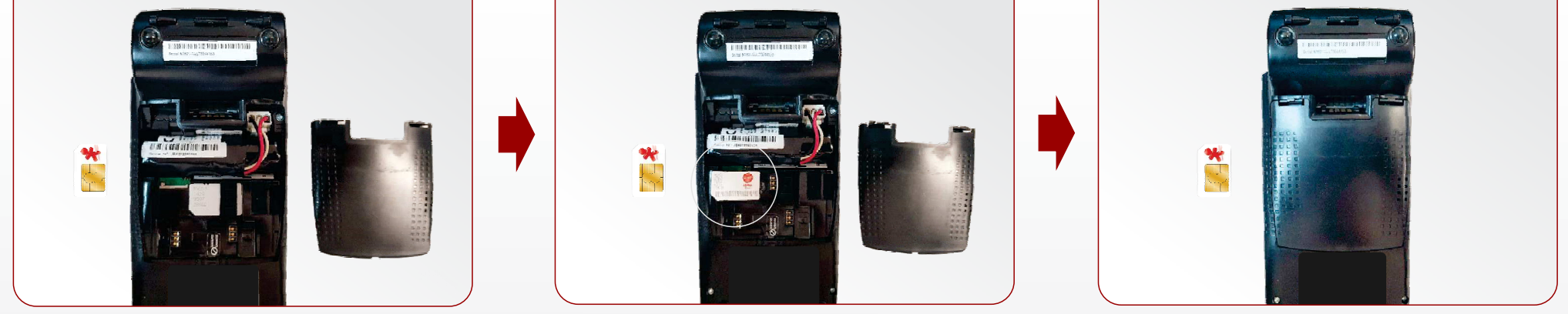

Inserir o novo chipna slot 'SIM'

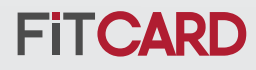

## **INSTRUÇÕES DE SUBSTITUIÇÃO DO CHIP**

POS SEM FIO

Confira abaixo como realizar a substituição do chip no POS sem fio.

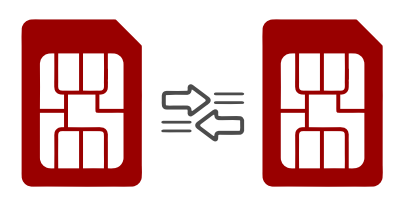

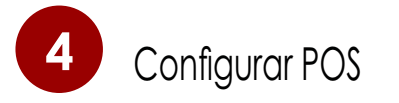

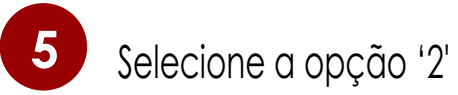

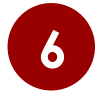

Selecione a operadora desejada

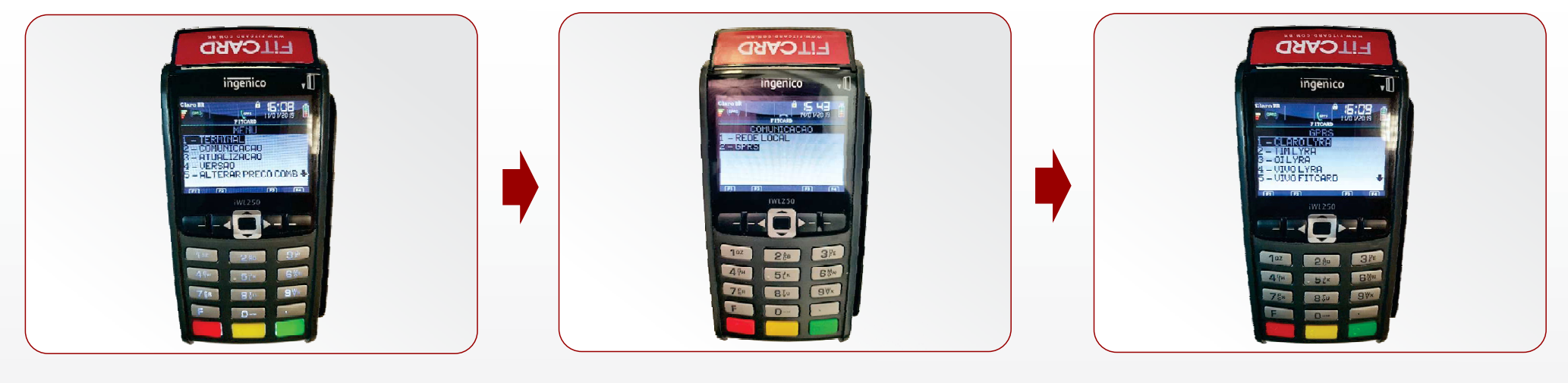

- Pressionar botão 'F'- Selecionar opção '2' > Comunicação GPRS

I - Claro Lyra II - Tim Lyra III - Oi LyraIV - Vivo Lyra

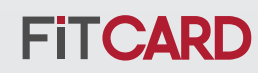

## **INSTRUÇÕES DE SUBSTITUIÇÃO DO CHIP**

POS SEM FIO

Confira abaixo como realizar a substituição do chip no POS sem fio.

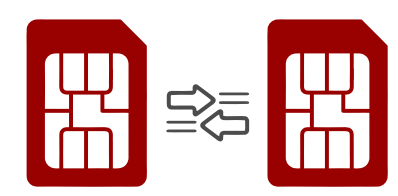

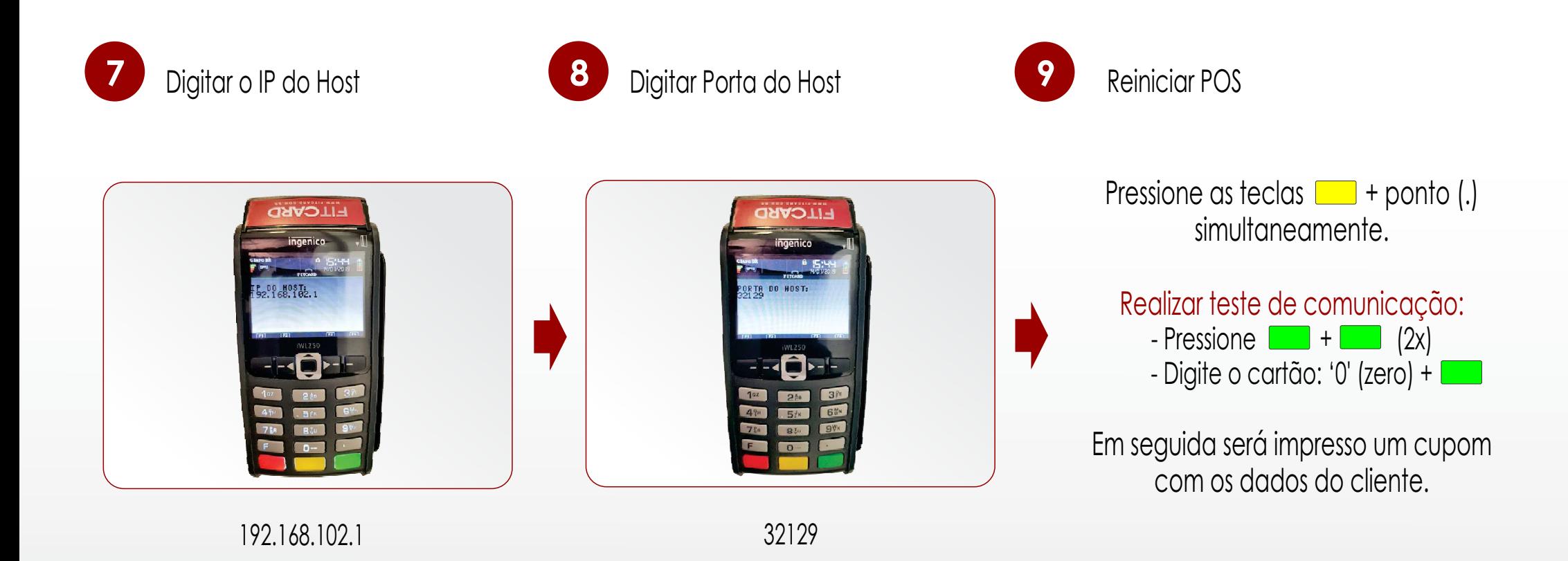

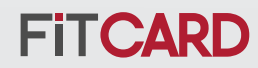